## **Create Course**

## Course Administration Page

Each course is created as a separate Confluence page.

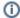

On this page:

- Course Administration Page
- Create a Test Course
- What to do next?

Follow the links below to see administration pages of sample courses we created for you:

- Space Shuttle
- Columbus Day

## Create a Test Course

You can try creating your own course in this demo space. To do that, click the button below and refer to Documentation for instructions how to create a new quiz and questions.

Add course

## What to do next?

When your course is ready, it's time to enroll participants. Click the button below to go to the next section and learn how to do that.

Next step

Ask us if you have any questions.